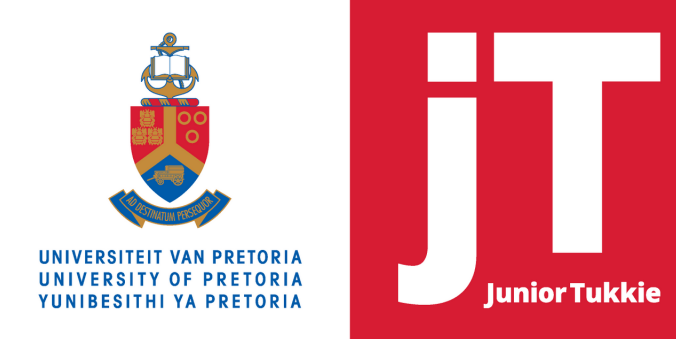

## **UNIVERSITY OF PRETORIA**

To check if you have been admitted or conditionally admitted, login to the UP Student Portal at [www1.up.ac.za](http://www1.up.ac.za/) and click on 'Admission status'.

[Click here](https://www.up.ac.za/media/shared/6/ZP_Files/how-to-complete-your-online-contract.zp184340.pdf) for a step-by-step guide on how to complete the UP Student Contract.

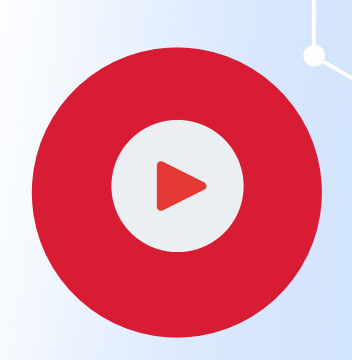

[Click here](https://youtu.be/yTS-yqDjyLw) to watch a video tutorial: 'Completing your online UP Contract or go to https://youtu.be/yTS-yqDjyLw

Published on: 08.09.2021 Source: www.up.ac.za/online-application

UNIVERSITY OF PRETORIA Disclaimer: Information submitted via the JuniorTukkie APP contains information about regulations, policies, tuition fees, curricula and programmes of the University of Pretoria applicable at the time of publication. Amendments to or updating of the information on this application may be effected from time to time without prior notification. The accuracy, correctness or validity of the information contained on this application is therefore not guaranteed by the University at any given time and is always subject to verification. The user is kindly requested, at all times, to verify the correctness of the published information with the University. Failure to do so will not give rise to any claim or action of any nature against the University by any party whatsoever.

ISBN 978-1-86854-802-6

If you have been admitted or conditionally admitted to a study programme at UP, you have to complete the online UP Student Contract before you will be able to register for the 2022 study year.

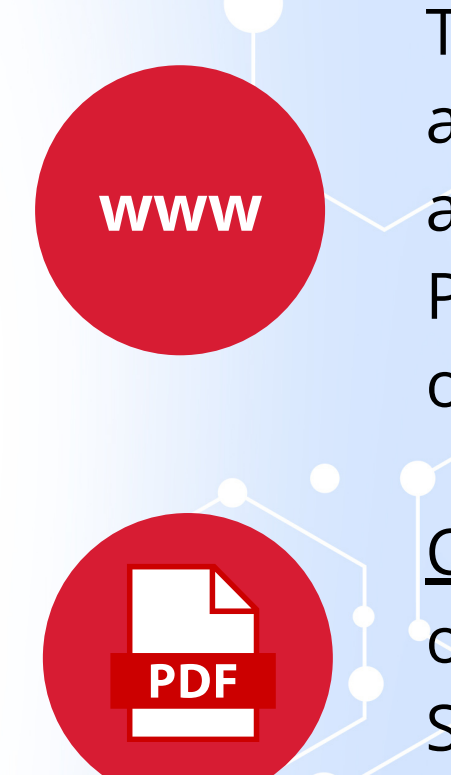

Enquiries may be forwarded to: Email [ssc@up.ac.za](mailto:ssc@up.ac.za) Tel +27 (0)12 420 3111

## **How to complete the UP Student Contract**

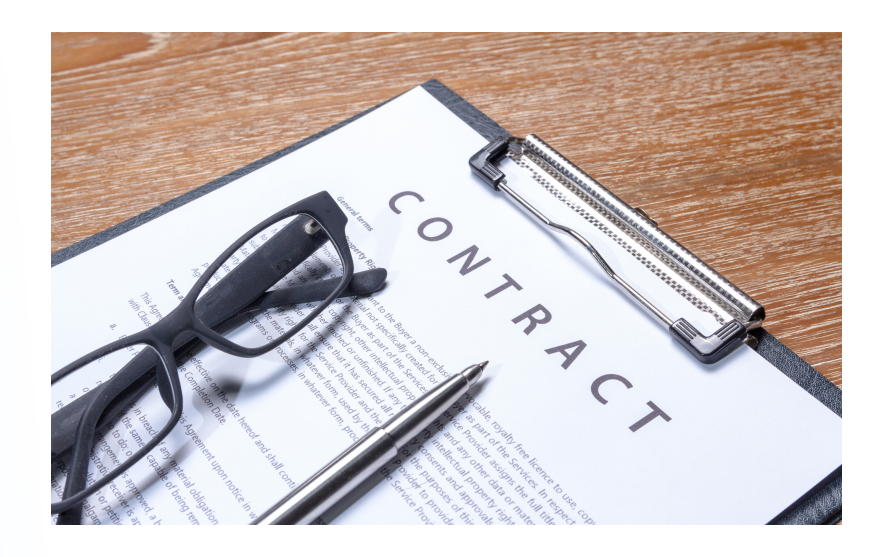

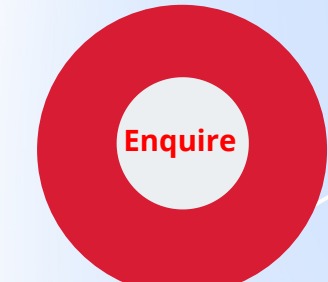